# 電気学会 電力・エネルギー部門大会 オンライン開催 聴講者用マニュアル

2020年7月末日版

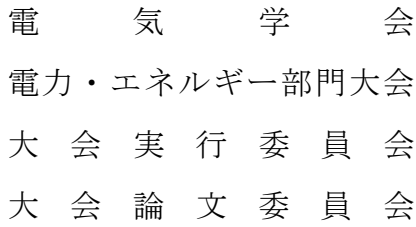

講演者各位

令和 2 年電気学会電力・エネルギー部門大会(B 部門大会)を,来る 9 月 9 日(水)~ 9 月 11 日(金)にオンライン開催いたします。今大会は 317 件(論文Ⅰ:58 件,論文Ⅱ:259 件) の講演論文の応募があり,盛大に大会を実施できる見通しが得られました。これも皆様のご協 力のお陰と深く感謝しております。

講演をご聴講いただく上での注意事項等をまとめました。また、接続・操作方法などを分 かりやすくするため,操作法に関する別冊マニュアルも用意しております。本マニュアルは随 時更新してまいりますので、最新版をご参照頂けますようお願い申し上げます.

ご参考にしていただき,大会での発表が円滑となりますよう,ご高配賜りましたら幸いです。

大会実行委員会委員長 斎藤 浩海 大会論文委員会委員長 岩田 幹正

# 構成

#### 1. 依頼事項

- 1.1 講演の録画・録音について
- 1.2 聴講参加用URLとパスワードの取り扱いについて
- 1.3 Webexによるアクセスについて
- 1.4 会場入室時のシステム設定について
- 1.5 接続トラブルについて
- 1.6 連絡先

#### 1. 依頼事項

## <1.1> 講演の録画・録音について

著作権保護の観点から、Web開催中に配信される講演映像の写真撮影、録画および録音は絶対 に行わないでください。

### <1.2> 聴講参加用URLとパスワードの取り扱いについて

聴講参加用(接続先)URLやパスワードを第3者に知らせないでください。

 ※参加申込無しで会場に入室していることが確認された場合は、強制的に退出していた だき、参加費を請求する場合があります。なお、各会場の入退室状況は、確認のため に記録しています。

また,1台のPCの画面を複数人で聴講することは認めておりませんので絶対に行わないでく ださい。

## <1.3> Webexによるアクセスについて

B部門大会ではWebex meetingsを使用します。聴講参加申込み後、個人ページ用のIDとパスワ ードを発行しますので、そちらを用いて個人ページにログインしてください。各会場へは、個 人ページに用意されているスケジュール表よりアクセスしてください。

なお、大会期間前の接続テスト, Webex 使用法の確認手段として、下記の Webex テストミー ティングサイトをご活用ください.

<https://www.webex.com/ja/test-meeting.html>

#### <1.4> 会場入室時のシステム設定について

- (1) 名前の設定について 【別冊マニュアル P.2-P.9参照】 座長や会場係が、聴講者が誰かを識別しやすくするため、聴講者は、まず、下記の例に 従い、氏名・所属の情報を含んだ名前を設定してください。入室後は名前の変更はでき <u>ませんので,入室前に設定をお願い致します.</u> ・聴講者:聴講者・予約番号・氏名・所属 例)聴講者・4135・電気三郎・電子大学 (予約番号が 4135,氏名が電気三郎,ご所属が電子大学の場合)
- (2) 会議室に入室する際は、映像出力OFF・音声ミュートにしてください。また、セッショ ン中に音声ミュートになっていない場合など、座長や会場係から連絡することがありま すので、入室後は、常にチャットを開いた状態にしてください。
- (3) PCの外部スピーカーで音声を聞く場合は、マイクがその音を拾うことでハウリングが発 生し、聴講しにくくなりますので、できるだけ、音声はヘッドホンやイヤホンを用いて 聞いてください
- (4) 質疑応答の時間で発言したい場合は、チャットで所属と氏名を入力して意思表示をして ください。座長より指名された場合は、座長の指示に従い、マイクのミュートを解除し、 所属と名前を伝えてから発言してください。発言が終わったら再度ミュートにし、再度 発言するときにミュートを解除するようにしてください。

(9) 退出する場合は、 ⊗ボタンを押して退出してください

ミュート (ON) ⇔ミュート解除 (OFF), G 【別冊マニュアル P.10参照】 ビデオON⇔ビデオOFF の切り替え, a 【別冊マニュアル P.10参照】 チャット表示は インファイン (別冊マニュアル P.12参照)

### <1.5> 接続トラブルについて

事前テストやご講演中に接続トラブルが発生した場合には,まずは聴講者ご自身で通信環境 を改善頂き,それでも解決できない場合には大会本部の電話番号に電話してください。

#### <1.6> 連絡先

大会本部:〇〇〇-〇〇〇〇-〇〇〇〇、[pes2020\\_admin@ieej-pes.org](mailto:pes2020_admin@ieej-pes.org)

ご不明な点は,以下に示す大会事務局までお問い合わせ下さい。

一般社団法人電気学会 事業サービス課 電力・エネルギー部門大会担当 Tel. 03-3221-7313 Fax. 03-3221-3704 E-mail: [pes@iee.or.jp](mailto:pes@iee.or.jp)

以上